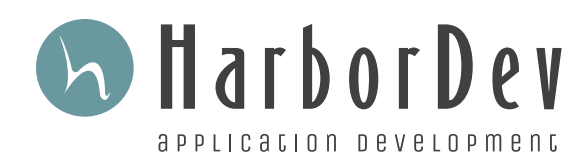

## Google Play Signup Guide

## **How to register as a Google Play Store publisher**

To publish your Android application, you must have a registered Developer account with Google. To complete your initial registration, follow the steps below:

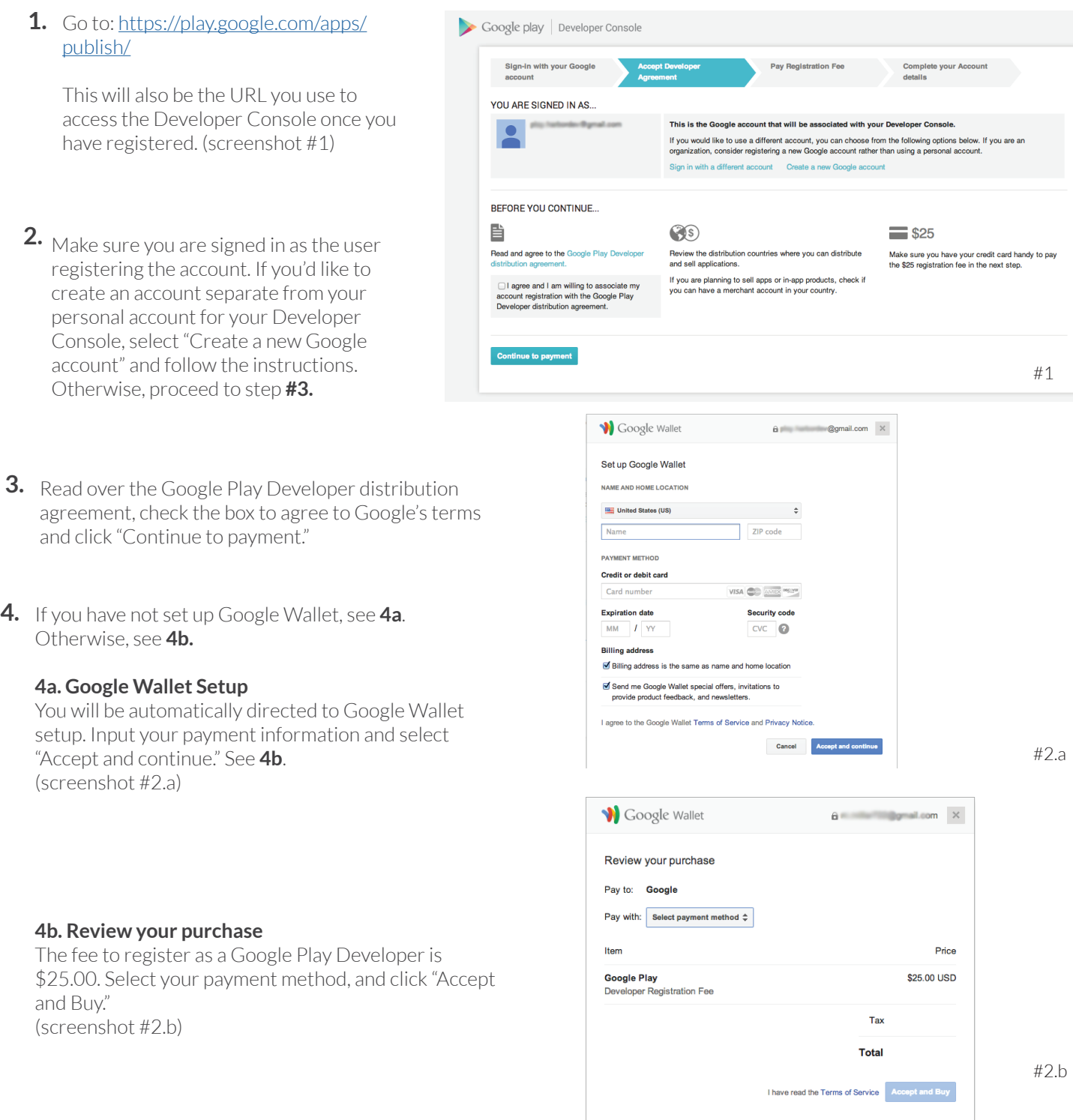

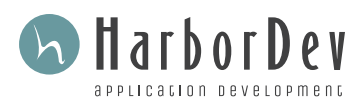

- **5. Complete your account details** Fill out the information that you'd like to have associated with your Developer's account. You can go into account settings and change this information, later, if you need to. Click "Complete registration." (screenshot #4)
- **6. The steps to register are complete!** Your payment may take up to 48 hours to process, but you may go ahead and upload APKs, invite co-workers and set up a merchant account for paid applications.

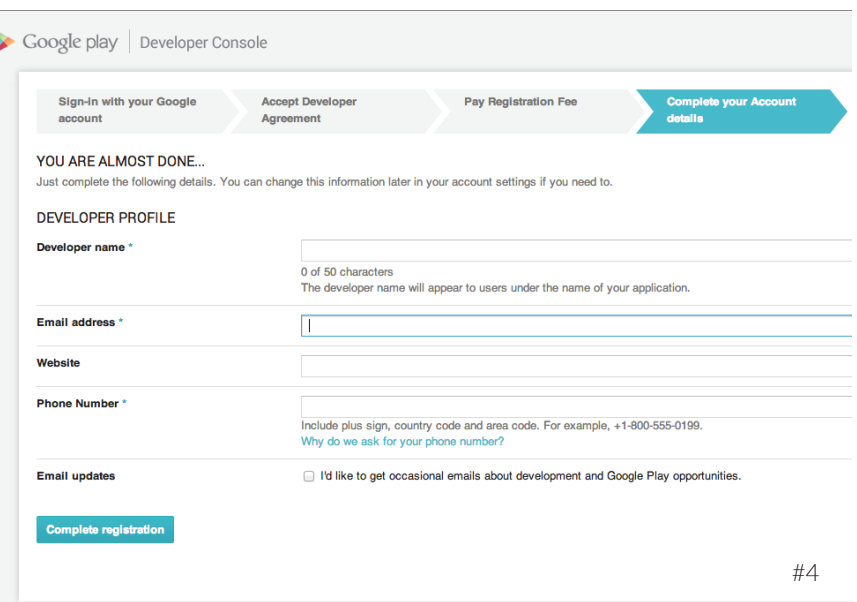

## **Invite Co-workers to the developer console**

**1. a.** From home screen, click "Invite co-workers to the Developer Console" (screenshot #5)

**b**. Or, to access later, go to Settings>User Accounts & Rights>Invite New User (screenshot #7)

**2**. Select the roles you'd like to assign to your new coworker. With no roles selected, you may create a "Read Only" user. Selecting all roles creates "Administrator" access. (screenshot #6)

**3**. Send invitation.

**4.** The user must accept the E-mail invitation to be given access.

## **Set Up Merchant Account**

If you intend on selling your applications or selling inapp products, you will need to set up a Google Merchant account. Follow the instructions below.

- **1.** From the side menu bar, go to: Financial Reports.
- **2**. Click Set Up **Merchant Account**.
- **3**. Fill out the "Create A New Merchant Account" Form.

**4. Complete Signup.** You are now able to charge for applications and in-app purchases.

**INVITE A NEW USER SETTINGS Email address** Choose a role for this user Are you working in a team?  $\begin{tabular}{ll} \bf Administrator & \hspace{1.5cm} & \hspace{1.5cm} & \hspace{1.5cm} & \hspace{1.5cm} \end{tabular}$ USER ACCOUNTS & RIGHTS Invite new user Create & edit draft apps You are currently the only person who has access to this Developer console **M** Edit store listing, pricing & distribution You can give access to this console to an unlimited number of people. You will remain<br>You can give access to this console to an unlimited number of people. You will remain<br>the owner of this console and will be the only per M Manage Production APKs #5 Manage Alpha & Beta APKs Manage Alpha & Beta users View financial reports #7 $\blacksquare$  Reply to reviews G Edit games Publish games n Cancel #6

For additional resources, visit "Get Started with Publishing" at: http://developer.android.com/distribute/googleplay/start.html